#### Муниципальное бюджетное общеобразовательное учреждение гимназия «Лаборатория Салахова

Принята на заседании педагогического совета от «25» мая 2023 г Протокол № 6

УТВЕРЖДАЮ

Директор МБОУ гимназии «Лаборатория Салахова»

**Подписано электронной подписью** Сертификат: 6B0FD72A425BF1256F3E3A4B2A59389C Владелец: Кисель Татьяна Викторовна Действителен: 21.03.2023 с по 13.06.2024

Приказ ГЛС 13-260/3 от 26.05.2023 г.

Дополнительная общеобразовательная общеразвивающая программа технической направленности «3D-art» (кванториум)

> Возраст обучающихся: 13 – 17 лет Срок реализации: 1 год

> > Автор-составитель: Дементьева Татьяна Вячеславовна

педагог дополнительного образования

# **ПАСПОРТ ДОПОЛНИТЕЛЬНОЙ ОБЩЕОБРАЗОВАТЕЛЬНОЙ (ОБЩЕРАЗВИВАЮЩЕЙ) ПРОГРАММЫ**

# Муниципальное бюджетное общеобразовательное учреждение гимназия «Лаборатория Салахова»

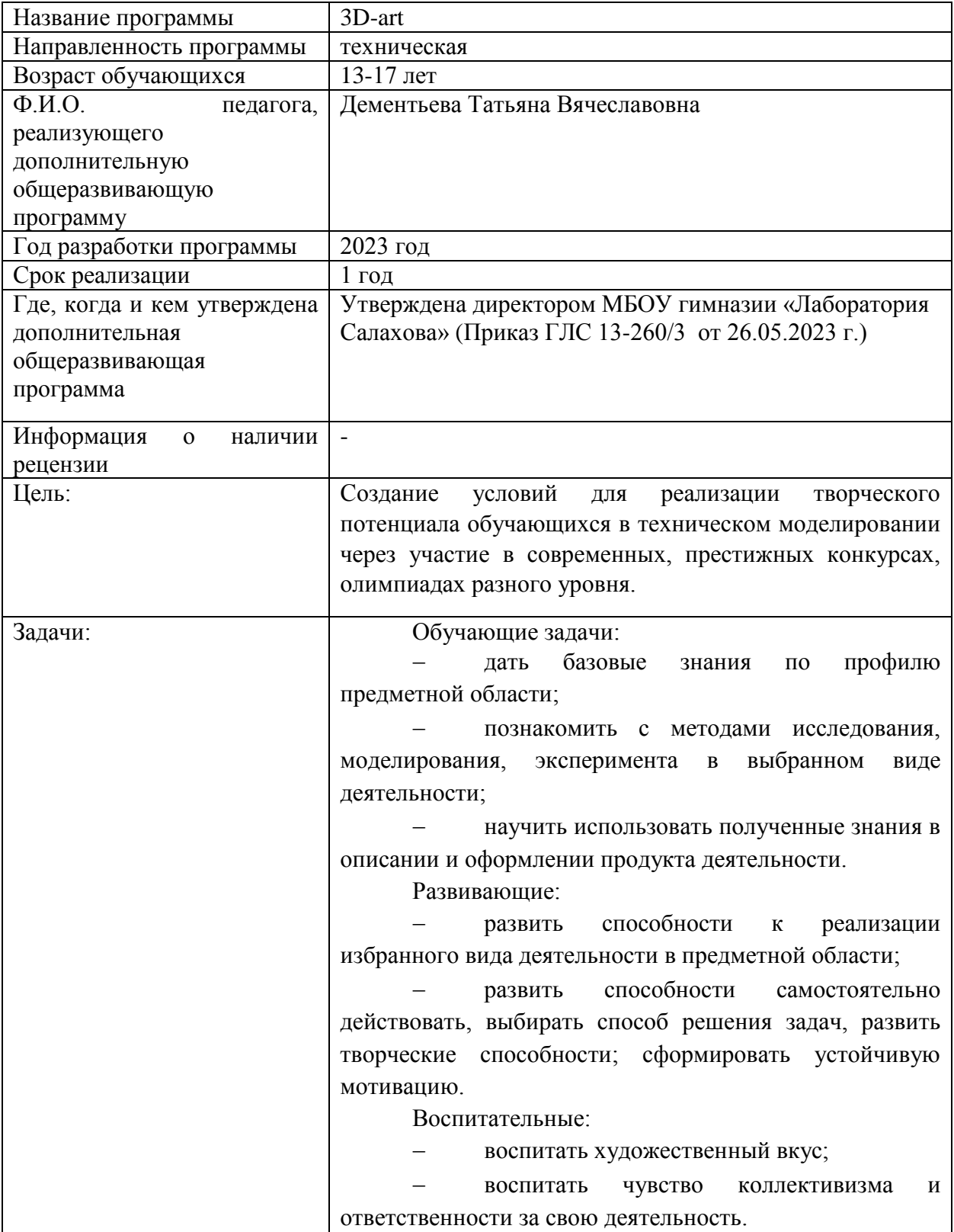

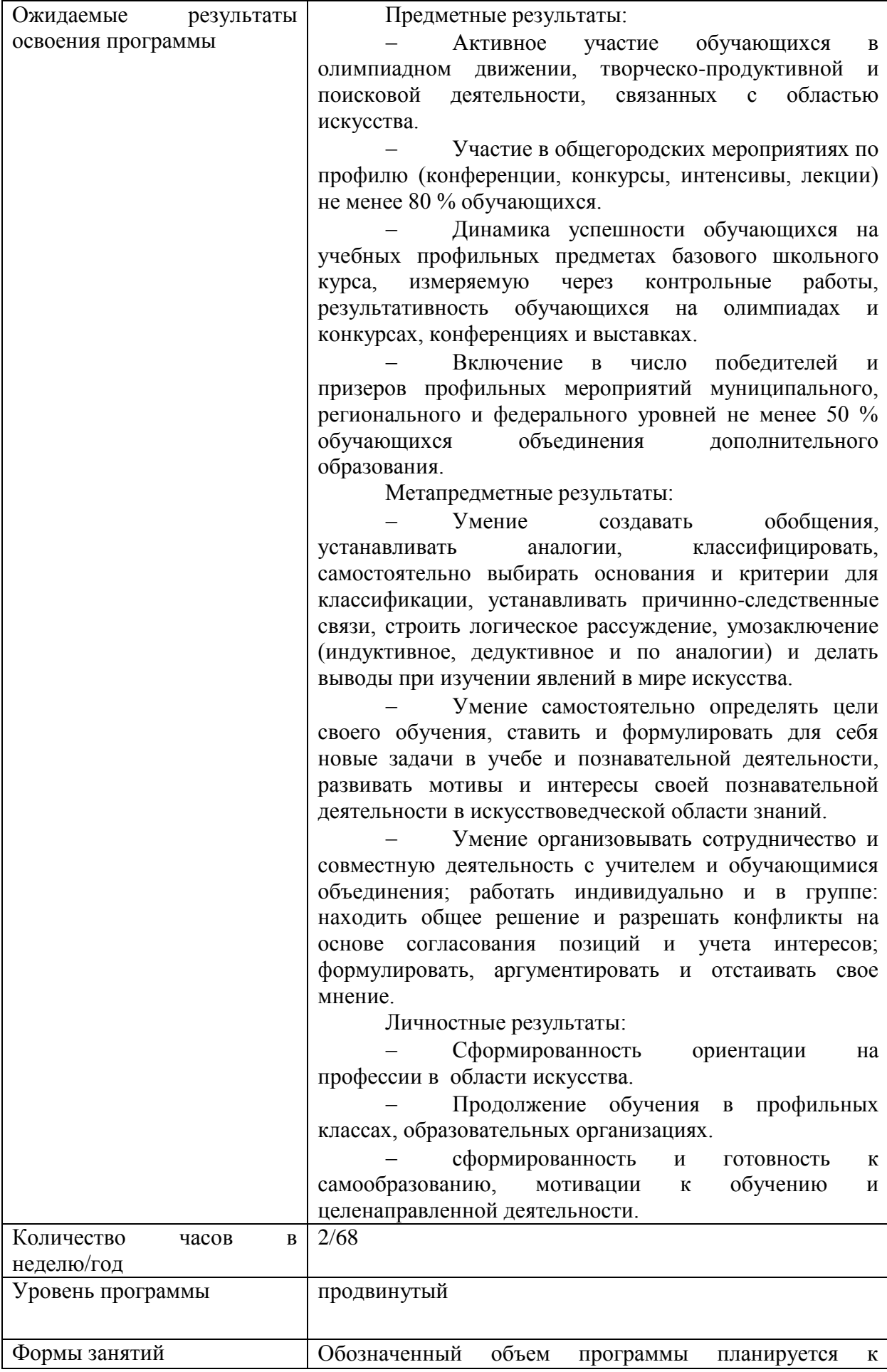

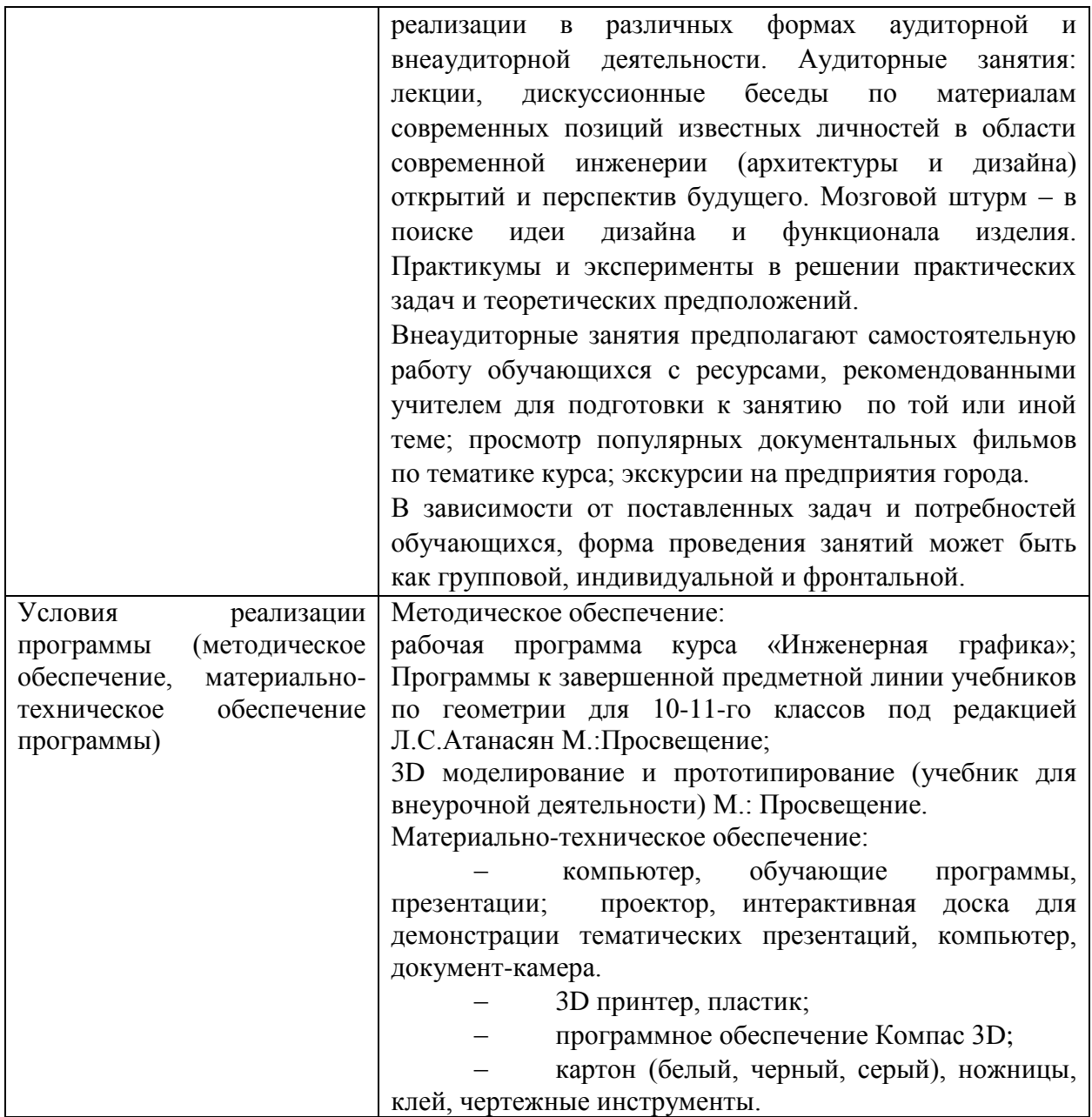

## **ПОЯСНИТЕЛЬНАЯ ЗАПИСКА**

**Актуальность:** Реализация дополнительной общеобразовательной (общеразвивающей) программы «3d-art» направлена на развитие творческого потенциала обучающихся в техническом моделировании через участие в современных, высокорейтинговых конкурсах, олимпиадах разного уровня. Междисциплинарный подход в освоении данной программы способствует мотивации учащихся к расширению и углублению знаний о промышленном дизайне, современной архитектуре, плоскостном проектировании. Освоение программы позволит учащимся сориентироваться на дальнейшее получение образования в вузе по таким специальностям, как: инженер, конструктор, архитектор, строитель, модельер, дизайнер и пр.

**Направленность программы**. Дополнительная общеобразовательная (общеразвивающая) программа»3d-art» имеет техническую направленность.

**Уровень освоения программы.** Продвинутый

**Отличительными особенностями** программы являются:

 использование в обучении междисциплинарного подхода на основе интеграции тем и проблем, относящихся к различным областям знания. Это позволит стимулировать стремление одаренных детей к расширению и углублению своих знаний, а также развивать их способности к соотнесению разнородных явлений и поиску решений на «стыке» разных типов знаний;

 изучение проблем «открытого типа», позволяющих учитывать склонность детей к исследовательскому типу поведения, проблемности обучения и т.д., а также формировать навыки и методы исследовательской работы;

 учет интересов одаренного ребенка и в максимальной мере поощрение углубленного изучения тем, выбранных самим ребенком;

 обучение детей оценивать результаты своей работы с помощью содержательных критериев, формирует у них навыки публичного обсуждения и отстаивания своих идей и результатов творческой деятельности;

 способствует развитию рефлексии, самопознания, а также пониманию индивидуальных особенностей других людей.

#### **Адресат программы**

Программа адресована обучающимся 13-17лет. Количество обучающихся в одной группе составляет от 10 до 15 человек.

**Срок реализации** программы 1 год (34 недели), 68 часов.

**Режим занятий.** Один раз в неделю, по два занятия, каждое занятие рассчитано на 40 минут.

**Цель программы:** создание условий для реализации творческого потенциала обучающихся в техническом моделировании через участие в современных, престижных конкурсах, олимпиадах разного уровня.

#### **Задачи программы:**

*Образовательные:* 

дать базовые знания по профилю предметной области;

 познакомить с методами исследования, моделирования, эксперимента в выбранном виде деятельности;

 научить использовать полученные знания в описании и оформлении продукта деятельности.

*Развивающие:*

 развить способности к реализации избранного вида деятельности в предметной области;

 развить способности самостоятельно действовать, выбирать способ решения задач;

 развить творческие способности; сформировать устойчивую мотивацию. *Воспитательные:*

воспитать художественный вкус;

воспитать чувство коллективизма и ответственности за свою деятельность.

#### **Условия реализации программы**

Требования к минимальному материально-техническому обеспечению

компьютеры;

 программное обеспечение, отвечающее требованиям системы автоматизированного проектирования (САПР);

- 3D принтер *PICASO 3D Designer Classic и PICASO 3D Designer X PRO;*
- пластик, клей для печати, набор надфилей.

#### **Планируемые результаты**

*Обучающиеся будут знать:*

- интерфейс программы САПР Компас 3D;
- способы создания объемной формы, учитывающий её функционал;
- способы работы с 3D-принтером (настройка и вывод на печать).

*Обучающиеся будут уметь:*

- делать мотивированный выбор вида деятельности в предметной области;
- подбирать и работать с информацией;

 демонстрировать способность воспроизводить материал, самостоятельно действовать, выбирать способ решения;

 видеть и формулировать проблему исследования, составлять план её решения; выдвигать гипотезу, идею.

 делать обобщения и выводы; соединять форму и замысел исследования, моделирования в законченный творческий продукт (модель, проект).

#### **Формы контроля успеваемости обучающихся.**

- выставка работ;
- презентация;
- соревнования;
- наблюдение;
- защита проекта.

*Входной контроль:* проводится при наборе, на начальном этапе формирования коллектива Данный контроль нацелен на изучение: интересов ребенка, его знаний и умений, творческих способностей.

*Текущий контроль:* проводится в течение учебного года, возможен на каждом занятии, по окончании изучения темы, раздела программы.

*Промежуточный контроль:* проводится в конце I полугодия (в декабре-январе) и II полугодия (апрель-май) учебного года. Данный контроль нацелен на изучение динамики освоения предметного содержания учащимися, метапредметных результатов, личностного развития и взаимоотношений в коллективе для формирования командных групп.

*Итоговый контроль:* проводится в конце обучения по дополнительной общеобразовательной программе, как правило, в апреле-мае. Данный контроль нацелен на проверку освоения программы, учет изменений качеств личности каждого учащегося.

*Определение степени освоения дополнительной общеобразовательной общеразвивающей программы: 51 балл (100%):*

- $-$  0-17 баллов (0-32%) программы не освоена;
- 17-25 баллов (33-49%) низкий уровень освоения программы;
- 26-40 баллов (50-79%) средний уровень освоения программы;
- 41-51 балл (80-100%) высокий уровень освоения программы.

# **Учебно-тематический план**

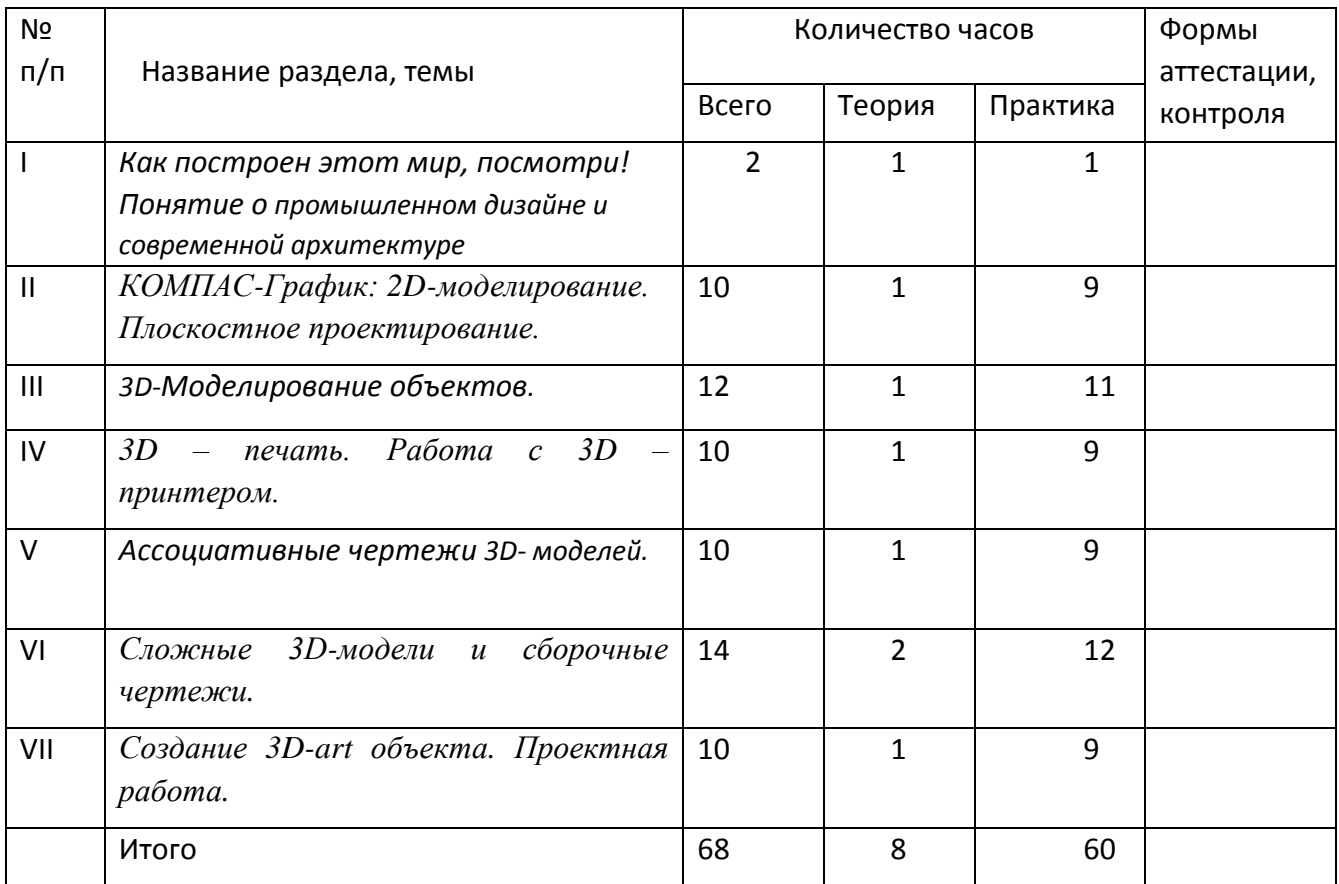

# **Календарный учебный график**

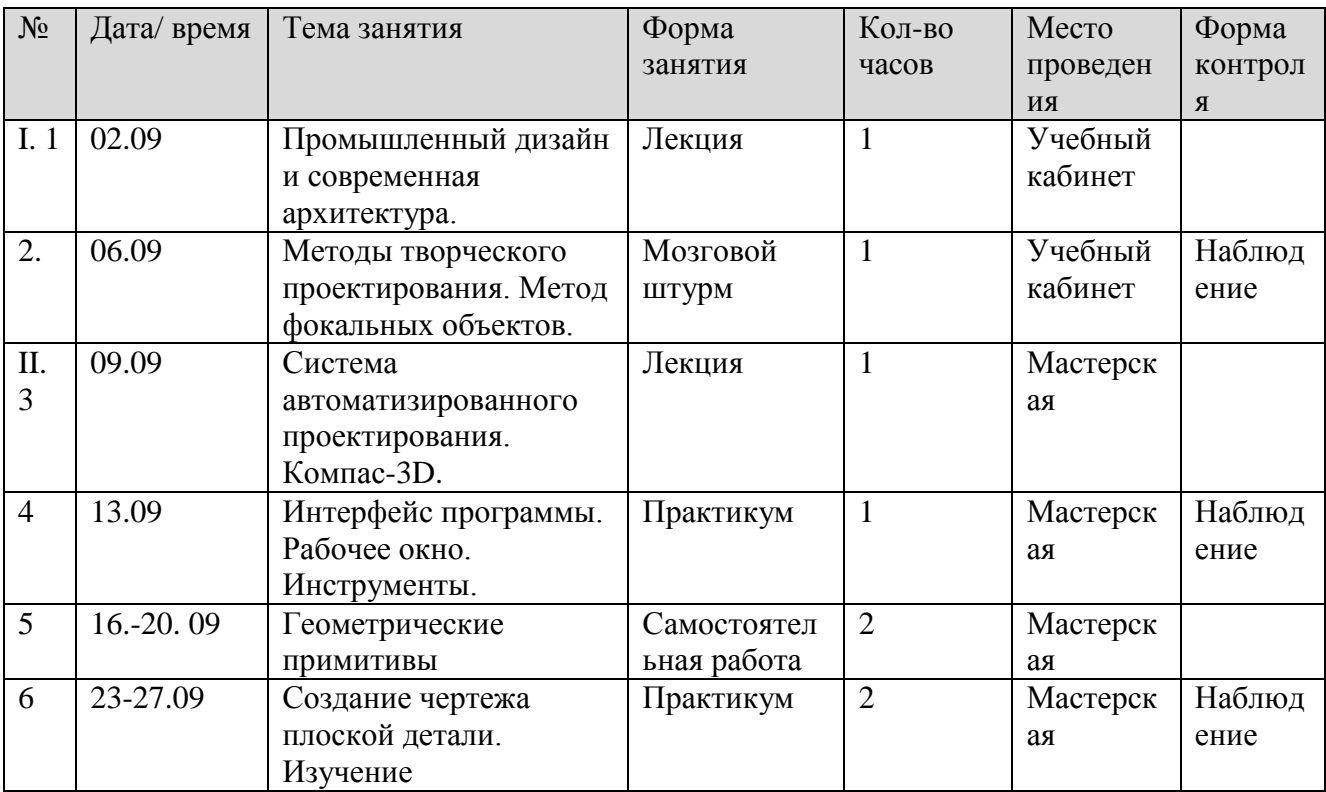

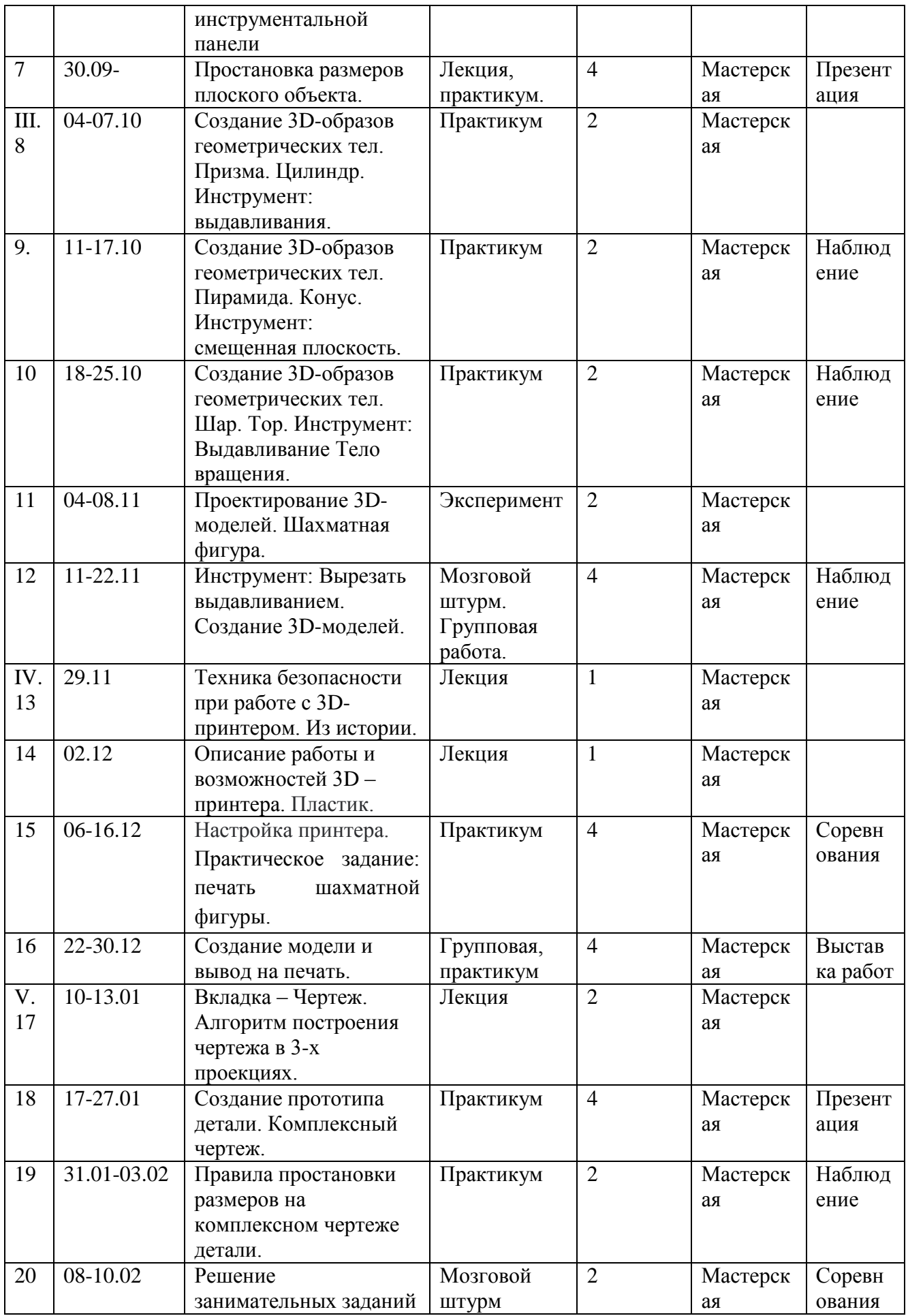

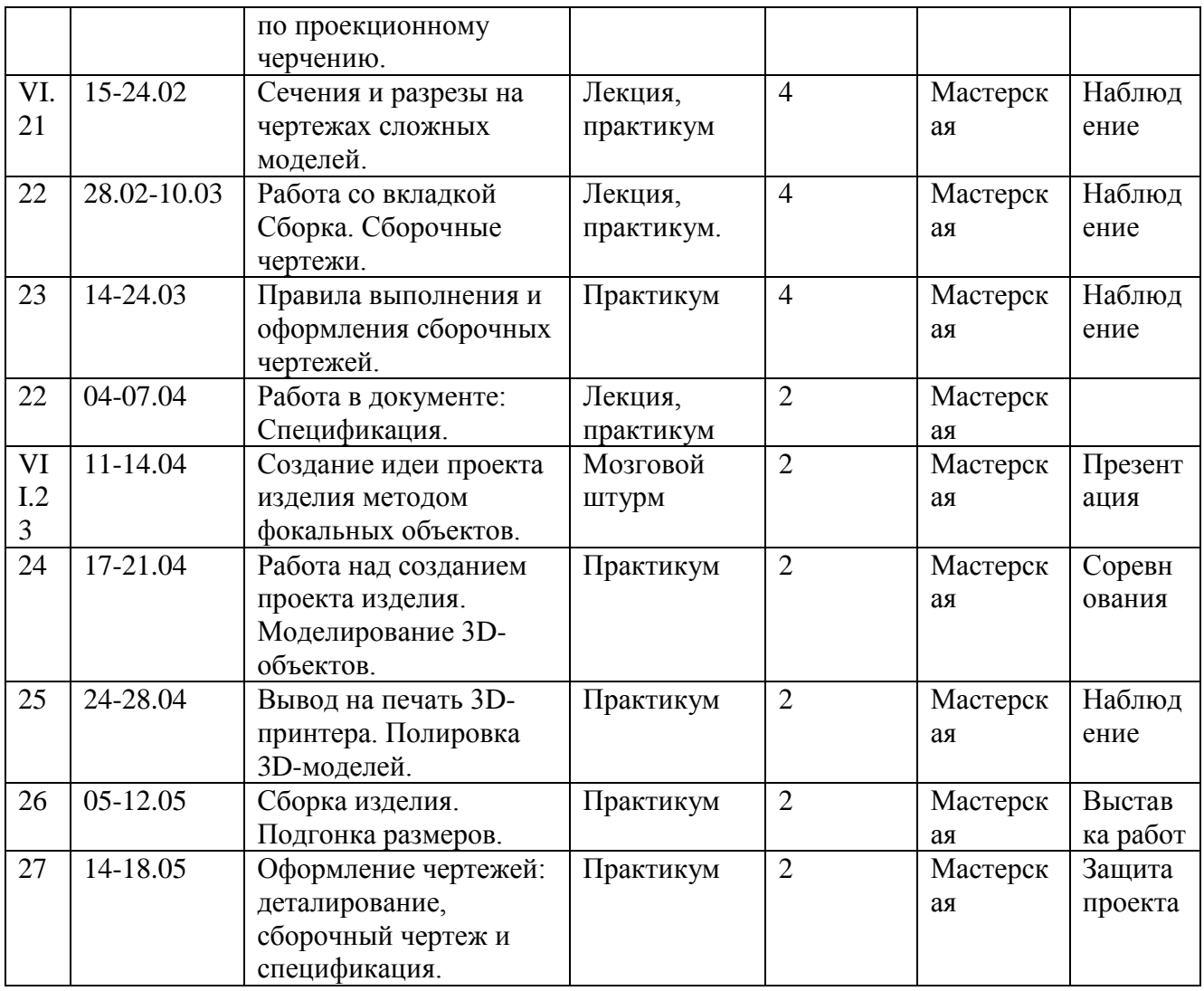

## **Содержание программы**

*I. Как построен этот мир, посмотри! Понятие о промышленном дизайне и современной архитектуре.* 

*Теория:* Виды промышленного дизайна и архитертуры - сооружения, транспортные средства, линии коммуникаций. Машины, аппараты, приборы, инструмент.

*Практика:* Принципы классификации объектов дизайна и архитектуры. Инженерные качества: прочность, устойчивость, динамичность, габаритные размеры, тактико-технические данные. Функциональные качества, эксплуатационные, потребительские, экономические, экологические требования, эргономика. Метод фокальных объектов и других способов решения дизайнерской задачи.

*II. КОМПАС-График: 2D-моделирование. Плоскостное проектирование.*

*Теория:* Современные средства для разработки проектной документации, сопровождения изделия в его жизненном цикле, средства диагностики. Применение программного обеспечения КОМПАС-3D – для создания проектной документации: моделей объектов и их чертежей. Применение версии КОМПАС- 3D LT для обучения школьников. Правила техники безопасности при работе на компьютере. Включение Системы, Создание и виды Документов, панель инструментов Геометрия, Панель свойств

и Параметры инструментов. Компактная панель инструментов. Редактирование: команды и инструменты.

*Практика:* Орнаментальные изображения. Привязки: Глобальные и локальные. Применение инструментов: Непрерывный ввод объекта, Кривая Безье.

Основная надпись. Геометрические примитивы. Задача о создании чертежа симметричной плоской детали. Применение инструментов Непрерывный ввод объекта, Кривая Безье, Многоугольник.

Понятие о габаритных размерах. Правила ГОСТ 2.307-68 для нанесения размеров. Инструментальная панель Размеры: нанесение линейных размеров; диаметральный, радиальный и угловой размеры. Выносной размер. Редактирование размера.

Творческая работа: проектирование плоского изделия (детали).

*III. 3D-Моделирование объектов.* 

*Теория:* Введение в компьютерное моделирование: основные понятия и определения. Интерфейс окна Деталь. Знакомство с окном Дерево модели. Система 3Dкоординат в окне Деталь, и конструктивные плоскости. Формообразование Детали выдавливанием: создание первого формообразующего элемента. Операция Эскиз. Правила и требования, предъявляемые к эскизам. Размеры в эскизах: фиксированные и информационные.

*Практика:* Создание простого объекта. Выбор плоскости для создания эскиза. Вспомогательные плоскости. Системы координат модели и эскиза. Координатный способ построения эскизов формообразующих элементов. Операция Выдавливание. Способы редактирования операции формообразования (Выдавливание) и Эскиза: аналоговые и параметрические.

Проектирование Детали. Моделирование сложных объектов: анализ объекта, синтез модели и план создания. Решение задач о создании моделей выдавливанием. Архитектура изделия. Операция Приклеить выдавливанием. Операция Вырезать выдавливанием.

*IV. 3D – печать. Работа с 3D – принтером.*

*Теория:* Техника безопасности при работе с 3D-принтером. Описание работы и возможностей 3D – принтера. Как устроен 3D – принтер. Экструдер, или печатающая головка, рабочий стол (рабочая платформа или поверхность для печати), линейный и шаговый двигатели, точность и скорость печати; фиксаторы — датчики, рама. Настройка принтера. Пластик. Виды пластика.

*Практика:* печать шахматной фигуры.

*V. Ассоциативные чертежи 3D- моделей.* 

*Теория:* Понятие ассоциативной связи в Системе КОМПАС-3D LT. Алгоритм вставки ассоциативного вида и формирования ассоциативного чертежа. Удаление и настройка вида: работа с Панелью свойств и командами: Схема видов. Ориентация главного вида. Вставка Изометрии. Вырез 1\4 части на модели. Опция Линии. Дерево построения чертежа. Нанесение размеров, осевых и центровых линий. Свойства ассоциативного чертежа. Исполнение команды «Перестроить чертеж». Редактирование чертежа, произвольное размещение видов. Разрушение ассоциативной связи. Решение задач.

*Практика:* Разрезы и сечения на чертеже. Разрезы простые и сложные. Построение разрезов на ассоциативном виде. Соединение половины вида и половины разреза на ассоциативном виде. Приёмы оптимизации процесса при создании разреза. Сечения на чертеже. Правила изображения и обозначения сечений. Создание вынесенных сечений в документе Чертёж. Отключение проекционной связи в ассоциативном виде. Понятие вида. Создание вида:

Эскизы деталей с натуры: правила измерения, понятие о симметрии изделий и вычерчивание эскиза в рабочей тетради с простановкой размеров.

Чтение проекционных чертежей. Технический рисунок – способ передачи формы предмета.

Занимательные задания на чтение чертежей. Составление чертежей средствами КОМПАС-3D LT.

Задания для моделирования. Самостоятельная работа – проектирование детали (изделия).

**VI.** *Сложные 3D-модели и сборочные чертежи.* 

*Теория:* Принципы конструирования инженерных объектов. Элементы конструкций: корпусы, фундаменты, функциональные элементы. Конструкционные Материалы. Понятие о сборочных чертежах. Тест и упражнения для создания сложных моделей.

Привлечение ресурсов Internet: дистанционных Олимпиад, конкурсных заданий, WEB-сайтов.

*Практика:* Тонкостенные объекты. Примеры: корпусы, коробки и оболочки. Создание тонкостенной модели с использованием вкладки Тонкая стенка. Моделирование по чертежу. Применение и правила создания операции Оболочка. Импорт детали. Команда Вставить из файла. Цветовые и оптические Свойства детали. Операции формообразования. Операция Вращение. Требования к эскизу. Постановка задачи и план создания элемента вращения. Сфера и тор. Параметры Угол и Тонкая стенка. Операция Создание модели По сечениям. Основные понятия. Требования к эскизам. Постановка задачи моделирования и План создания объекта применением операции По сечениям. Создание системы смещённых (вспомогательных) плоскостей. Создание эскизов сечений во вспомогательных плоскостях. Настройка параметров и создание операции По сечениям. Редактирование. Кинематическая операция. Требования к эскизам кинематического элемента. Задача о создании объекта с применением Кинематической операции (трубопровод).

Дополнительные конструктивные элементы: Фаски, Скругления, операция Уклон грани. Создание элемента Ребро жесткости: требования к эскизу; использование инструмента Спроецировать объект. Моделирование ребра жёсткости детали. Зеркальный массив. Массивы элементов. Виды массивов: концентрические и параллелограммные.

Использование библиотек. Библиотека отверстий. Использование библиотеки материалов.

Чтение сборочного чертежа. Понятие о сопрягающихся размерах. Деталирование сборочного чертежа. Создание моделей отдельных деталей по сборочному чертежу. Чтение чертежей с неполными данными. Создание моделей по эскизам радиального и осевого сечения.

#### *VII. Создание 3D-art объекта. Проектная работа.*

*Теория:* Выбор темы и обоснование выбора темы проекта. Использование сведений из литературных источников, технических журналов, Internet ресурсов для обоснования принятых решений. Функциональные качества, инженерные качества объекта, размеры.

Объём документации: Пояснительная записка, спецификация. Графические документы: Технический рисунок объекта, чертёж общего вида, чертежи деталей. Условности и упрощения на чертеже. Эскиз: разрез объекта.

*Практика:* Создание модели объекта и ассоциативного чертежа. Создание Презентации. Вставка КОМПАС-3D LT документов в PowerPoint. Применение эффектов анимации. Использование возможностей интерактивной доски ActivStudio для демонстрационных целей.

Программа КОМПАС-3D LT распространяется компанией АСКОН бесплатно для учащихся и в сети Интернет [http://edu.ascon.ru/download.php](http://infourok.ru/go.html?href=http%3A%2F%2Fedu.ascon.ru%2Fdownload.php)

Итоговая аттестация: Защита проектно-исследовательской работы.

#### **Оценочные материалы**

 Для проведения аттестации дается задание для создания модели. Обучающийся получает оценку «зачѐт - отлично», если создал трехмерную модель, распечатал ее на 3D принтере и сделал электронный и бумажный чертеж, оценку «зачѐт-хорошо», создал трехмерную модель, распечатал ее на 3D принтере, оценку «зачѐт-удовлетворительно», если создал трехмерную модель, оценку «не зачѐт», если не выполнил ничего. Для аттестации учащимся предлагаются задания разного уровня сложности, в зависимости от начальной подготовки.

#### **Ожидаемые результаты**

*Обучающиеся будут знать:*

- интерфейс программы САПР Компас 3D;
- способы создания объемной формы, учитывающий её функционал;
- способы работы с 3D-принтером (настройка и вывод на печать).

*Обучающиеся будут уметь:*

- делать мотивированный выбор вида деятельности в предметной области;
- подбирать и работать с информацией;

 демонстрировать способность воспроизводить материал, самостоятельно действовать, выбирать способ решения;

 видеть и формулировать проблему исследования, составлять план её решения; выдвигать гипотезу, идею.

 делать обобщения и выводы; соединять форму и замысел исследования, моделирования в законченный творческий продукт (модель, проект).

#### **Требования к минимальному материально-техническому обеспечению**

компьютеры;

 программное обеспечение, отвечающее требованиям системы автоматизированного проектирования (САПР);

#### 3D принтер *PICASO 3D Designer Classic и PICASO 3D Designer X PRO;*

пластик, клей для печати, набор надфилей.

### **Список литературы**

#### **ДЛЯ ПЕДАГОГА:**

1. James Chronister – Blender Basics Учебное пособие 3-е издание Перевод: Юлия Корбут, Юрий Азовцев с.153

2. В. Большаков, А. Бочков «Основы 3D-моделирования. Изучаем работу в AutoCAD, КОМПАС-3D, SolidWorks, Inventor»

3. В. П. Большаков, В. Т. Тозик, А. В. Чагина «Инженерная и компьютерная графика»

4. Аббасов, И.Б. Двухмерное и трехмерное моделирование в 3ds MAX / И.Б. Аббасов. - М.: ДМК, 2012. - 176 c.

5.Большаков В.П. Создание трехмерных моделей и конструкторской документации в системе КОМПАС-3D, 2010 г.в., 496 стр.

6. Большаков В.П., Бочков А.Л., Лячек Ю.Т. Твердотельное моделирование деталей в CAD – системах: AutoCAD, КОМПАС-3D, SolidWorks, Inventor, Creo. 2014 г.в. 304 стр.

7. Ганеев, Р.М. 3D-моделирование персонажей в Maya: Учебное пособие для вузов / Р.М. Ганеев. - М.: ГЛТ, 2012. - 284 c.

8. Герасимов А. Самоучитель КОМПАС-3D V12 , 2011 г.в. 464 стр. Зеньковский, В. 3D-моделирование на базе Vue xStream: Учебное пособие / В. Зеньковский. - М.: Форум, 2011. - 384 c.

9. Зеньковский, В.А. 3D моделирование на базе Vue xStream: Учебное пособие / В.А. Зеньковский. - М.: ИД Форум, НИЦ Инфра-М, 2013. - 384 c

10.Климачева, Т.Н. AutoCAD. Техническое черчение и 3D-моделирование. / Т.Н. Климачева. - СПб.: BHV, 2008. - 912 c.

11.Пекарев, Л. Архитектурное моделирование в 3ds Max / Л. Пекарев. - СПб.: BHV, 2007. - 256 c.

12. Петелин, А.Ю. 3D-моделирование в Google Sketch Up - от простого к сложному. Самоучитель / А.Ю. Петелин. - М.: ДМК Пресс, 2012. - 344 c.

13.Погорелов, В. AutoCAD 2009: 3D-моделирование / В. Погорелов. - СПб.: BHV, 2009. – 400с

14. Полещук, Н.Н. AutoCAD 2007: 2D/3D-моделирование / Н.Н. Полещук. - М.: Русская редакция, 2007. - 416 c.

15. Сазонов, А.А. 3D-моделирование в AutoCAD: Самоучитель / А.А. Сазонов. - М.: ДМК, 2012. - 376 c

16. Тозик, В.Т. 3ds Max Трехмерное моделирование и анимация на примерах / В.Т. Тозик. - СПб.: BHV, 2008. - 880 c.

17. Трубочкина, Н.К. Моделирование 3D-наносхемотехники / Н.К. Трубочкина. - М.: Бином. Лаборатория знаний, 2012. - 499 c.

18. Швембергер, С.И. 3ds Max. Художественное моделирование и специальные эффекты / С.И. Швембергер. - СПб.: BHV, 2006. – 320

#### **ДЛЯ РОДИТЕЛЕЙ:**

1. Автор: James Chronister – Blender Basics Учебное пособие 3-е издание

Перевод: Юлия Корбут, Юрий Азовцев с.153

2. Автор(ы): В. Большаков, А. Бочков «Основы 3D-моделирования. Изучаем работу в AutoCAD, КОМПАС-3D, SolidWorks, Inventor»

3. Автор(ы): В. П. Большаков, В. Т. Тозик, А. В. Чагина «Инженерная и компьютерная графика»

# **ДЛЯ ОБУЧАЮЩИХСЯ**

1. Герасимов А. Самоучитель КОМПАС-3D V12 , 2011 г.в. 464 стр.

2. Большаков В.П., Бочков А.Л., Лячек Ю.Т. Твердотельное моделирование деталей в CAD – системах: AutoCAD, КОМПАС-3D, SolidWorks, Inventor, Creo. 2014 г.в. 304 стр.

3. Большаков В.П. Создание трехмерных моделей и конструкторской документации в системе КОМПАС-3D, 2010 г.в., 496 стр.

4. Полещук Н. Самоучитель AutoCAD, 2016 г.в. 384 стр.

5. Погорелов, В. AutoCAD 2009: 3D-моделирование / В. Погорелов. - СПб.: BHV, 2009. - 400 c. 6. Климачева, Т.Н. AutoCAD. Техническое черчение и 3D-моделирование. / Т.Н. Климачева. - СПб.: BHV, 2008. - 912 c. 7. Сазонов, А.А. 3D-моделирование в AutoCAD: Самоучитель / А.А. Сазонов. - М.: ДМК, 2012. - 376 c.

# **ПРИЛОЖЕНИЯ**

Шкала оценки проектной работы

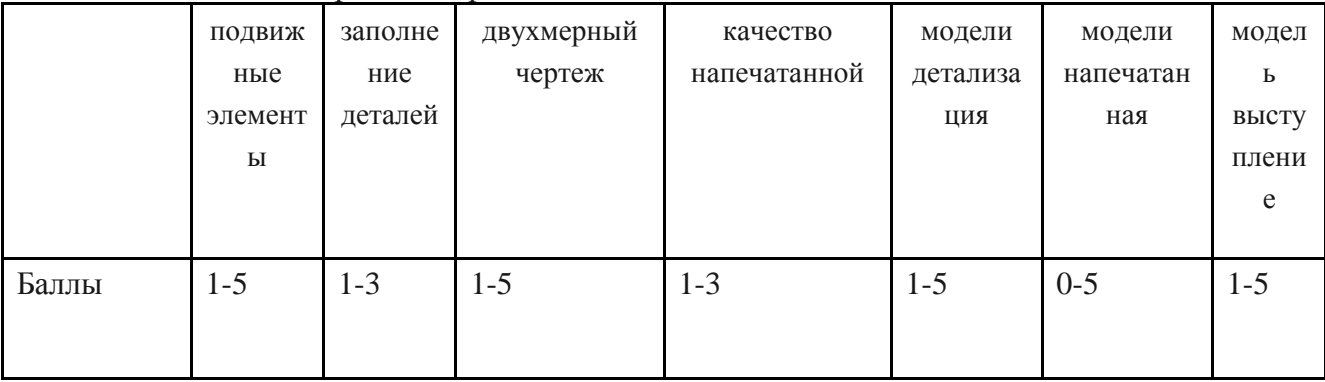

## **Карта саморазвития**

(заполняет ученик для себя, один из способов задуматься о себе…)

 $\Phi$ .И. «0» - не развито

Дата заполнения **дата** заполнения **и прода** «1» - в слабой степени

Творческое объединение\_\_\_\_\_\_\_\_\_\_\_\_\_\_\_\_\_\_ «2» - в средней степени  $\mu$ <sup>2</sup> $\mu$  в силиной степени

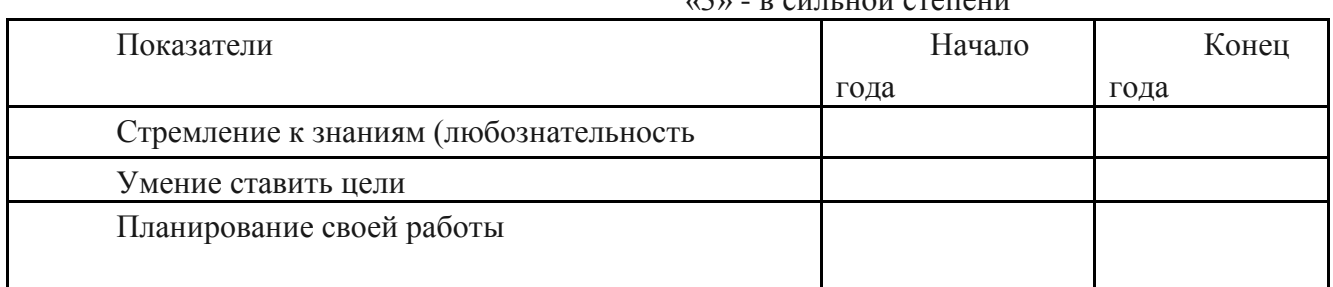

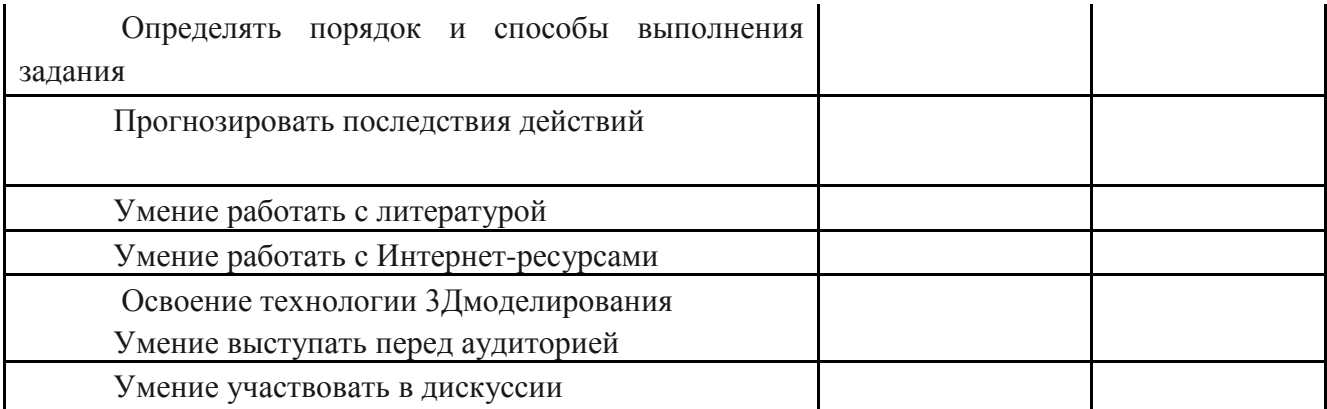

 - Карта заполняется учеником в начале и в конце учебного года. Подсчет общего количества баллов дает возможность определить уровень саморазвития и самооценки, направленность интересов и возможностей ученика. Такую карту можно проектировать вместе с каждой группой обучающихся!

#### **Примерные образцы заданий для аттестации обучающихся**

Создайте на ПК папку и переименуйте ее своей фамилией и именем. В данную папку сохраняйте все свои файлы. Экспортируйте свою модель в STL – файл. Для проверки необходимо чтобы к концу зачета в папке были STL – файлы.

 Основное задание: Придумайте и смоделируйте летательное устройство в любом программном обеспечении способном создавать объемные объекты.

 Примеры летательных устройств: Самолет, вертолет, дирижабль, воздушный шар, дельтаплан, дрон, шатл, ракета и многое другое.

Задания и критерии на весь турнир:

Разработать летательное устройство.

 Летательное устройство должно иметь подвижные или отсоединяемые элементы.

 Максимальный и минимальный размеры не ограничены, но помните, что на выполнение всего задания дается 7 часов, включая печать (рассчитывайте свое время правильно, чтобы успеть напечатать свою модель).

Напечатайте свою модель на 3D принтере.

 При печати, рассчитывайте правильно заполнение деталей, чтобы модель была крепкой.

 Выполните двухмерный чертеж полученного изделия в формате А4, сделайте электронный чертеж если есть такая возможность.

 Подготовьтесь к выступлению (защите проекта модели), по желанию для защиты можно сделать презентацию.

 При оценивании моделей учитывается детализация моделей, оригинальность и креативность.